**Monthly Newsletter for Orange County IBM PC Users' Group Members**

<span id="page-0-0"></span>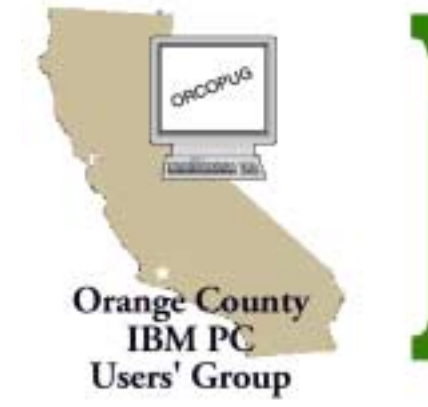

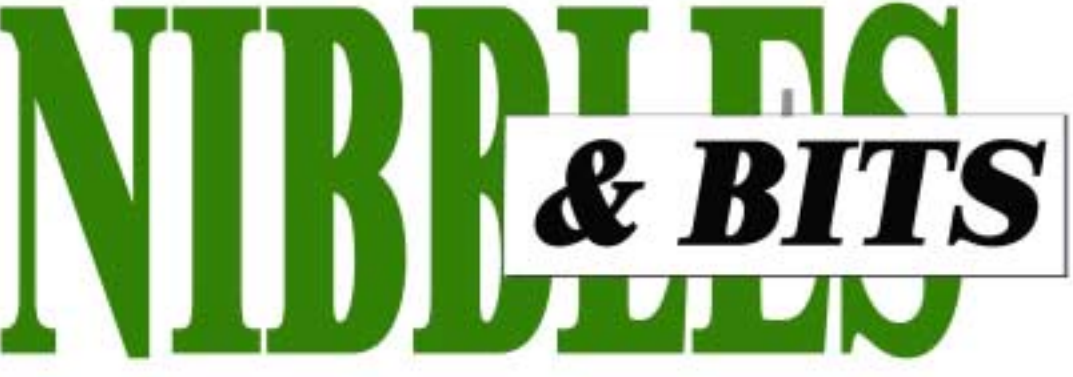

**[Tuesday, July 10, 6:30 p.m. at Sunny Hills Racquet Club, Fullerton — Bring a friend!](#page-11-0)**

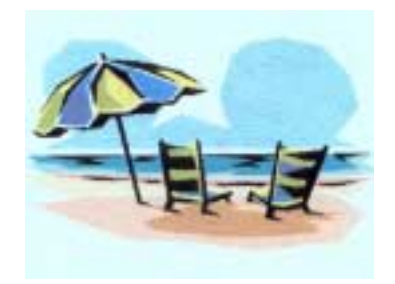

### **SWUG is coming in July!**

*Judy Taylour, SWUG Co-chair*

You are cordially invited to attend the 8th Annual Southwest User Group Conference — "Fun in the Sun & Computers, Too!" — again in San Diego, California.

This year it will be held from July 13–15 at the Hilton Hotel, Valley Circle. We'll have presentations and meals sponsored by vendors, and a variety of workshops to choose from to enhance your skills (personal as well as leading your group). There will be a vendor faire where you will have the opportunity to talk with vendors and schedule those all-important meeting presentations. On Sunday you will again have the opportunity to take part in a group 'give & take'

*[page 5](#page-4-0)* ☞

[Sunny Hills Racquet Club](#page-11-0) [1900 Camino Loma,](#page-11-0) Fullerton 714-992-1300 **July Meeting July 10 • 6:30 p.m.**

### **JULY MEETING**

### **When the power goes out, will your data survive?**

*by Lothar Loehr*

"Darn, darn, darn, I have worked for 13 years with PCs and that has never happened to me. All computers are crap! Stupid! I'm going back to pencil and paper......."

All of these and more were outcries of a friend of mine who just lost everything he had on his PC. He was running SCAN DISK and all was going fine until the power went out. Poof.... Here he was with his SCAN DISK half done and no more power and no UPS. The most important thing of course, was he did not have any backup! It was not until the next day, after the power outage, that he realized what had happend. Because he never had any problems with his PC, he did not realize he might need a backup.

**Hello California, wake up!** Especially now in times of power outages, be more careful than ever before. There might just be a few operations which do not like any interruptions. If you are in the middle of SCAN DISK and your power goes, you will loose your FAT and with your FAT goes the contents of your hard disk.

For the months of August we have

planned to have Randy Whittle from Mindspring at our meeting and he will demonstrate Drive Image and Partition Magic. By the way, Randy will sell his products at the August meeting at User group prices.

This month, Charlie Moore will demonstrate part of Drive Image and also show how a "Mobile Rack" can save you a lot of time and headaches. I know that many of you will say (just like my friend in the above true

*[page 10](#page-9-0)* ☞

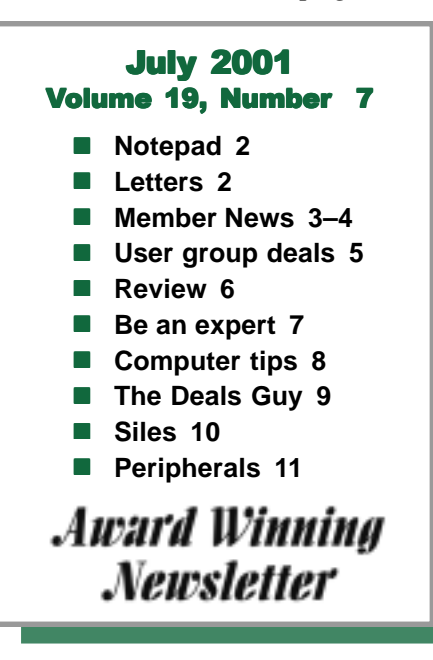

<span id="page-1-0"></span>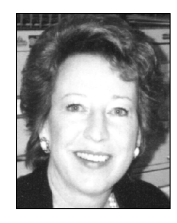

*by Linda Gonse [editor@orcopug.org](mailto:editor@orcopug.org)*

### **It's been a busy, hot summer!**

This has been a busy summer. For starters, I have a new, full-time job. One of my first duties was to set-up a shooting schedule for a video crew from Washington, D.C. and accompany them to various locations. And, I have Nibbles & Bits to edit and find myself without a program article just a couple of days before the newsletter is scheduled to be sent to members. Also, I am giving a workshop in San Diego at the Southwest User Group Conference the weekend of July 13-15 and have feverishly worked to put together a PowerPoint presentation AND an original written handout.

As I write this, the temperature has dropped in my office to 85 degrees at 12:27 a.m. Due to rolling blackouts, my neighbors and I have been religiously living without air conditioning. This is tough in a high desert area. But, no one wants to give in and cause severe dips in the power grid. (It's a wonderful lesson in the Golden Rule!)

Another thing the energy crisis has affected is the use of my computer. Now, I shut it down when it isn't going to be used for an hour or longer. And, I have added an APC Backup 500 CS uninterrupible power supply. The battery backup will give me something like 15 minutes of supplemental power after a blackout occurs to save files, exit programs, and shut down my computer. This is good. I've found that bad things happen with programs like PageMaker and PhotoShop when the power goes out in the middle of a task. Besides, the extra time will allow me to save my work to a Zip disk so I can use my laptop to finish it.

If you are in an area supplied by the states' power grid, you should think seriously of getting a UPS unit for your computer. The cost of the unit is a little higher if you buy one with a rechargeable, user-replaceable battery. For instance, mine cost \$129. Units that last for about two years or so and must be discarded when the battery goes dead, only cost about \$59.

Do you have a UPS unit you'd like to recommend? Tell me in an email.

### **Letters to the editor**

### **New email**

If you will, please change my e-mail address to a1call10@lycos.com. I seem to be using this one the most now—even though I'm having trouble with attachments.

See you at the meeting.

**Denny Turner [alcall10@lycos.com](mailto:alcall10@lycos.com)**

### **E** Likes new firewall

(I'm) using a neat little firewall called Tiny Firewall that I downloaded…Tiny Firewall is free, does not take up much space on the hard disk, and does not appear to get in the way of much else as long as one is willing to click on either Accept or Deny or to give it some rules to work on.

> **Carl Westberg carl@orcopug.org**

### ■ Hackers and Microsoft **products**

Several months back you sent me an article (from SANS, I think) that described a new set of trojans that had been discovered on a number of systems that were being used by hackers to create Denial of Service Attacks.

If you haven't heard or read already, go to Steve Gibson's site *<http://www.grc.com>* and read how a 13 year old took Gibson's site off the air for over 17 hours. Then read on about how the new Microsoft WIN x products are going to give the hackers much more powerful hacking capability than they have ever had before. Scary reading.

Related topic: I think Steve Gibson is located in the Irvine area. Do you suppose sometime he might be

*page 3* ☞

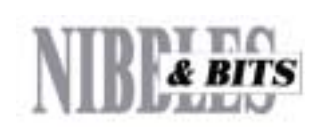

#### Published and distributed to club members by the Orange County IBM PC Users' Group

The opinions expressed herein are the writers. They are not reflective of the Orange County IBM PC Users' Group position, and are not endorsed by inclusion in this newsletter.

Submit items to the newsletter editor at: editor@orcopug.org; or Linda Gonse, 22655 Valley Vista Circle, Wildomar, CA 92595-8334 (909) 245-0291.

#### **Directors**

**President, Mike Lyons** [mike@orcopug.org](mailto:mike@orcopug.org) **Vice President, OPEN Treasurer/Membership/ SYSOP, Charlie Moore** [charlie@orcopug.org](mailto:charlie@orcopug.org) **Editor/Webmaster, Linda Gonse** [linda@orcopug.org](mailto:linda@orcopug.org) **Reviews, Terry Schiele** [terry@orcopug.org](mailto:shgraham@earthlink.net) **Programs, Lothar Loehr** [lothar@orcopug.org](mailto:lothar@orcopug.org) **Membership, Carl Westberg** [carl@orcopug.org](mailto:carl@orcopug.org) **APCUG Rep, Siles Bazerman** [Siles.Bazerman@gte.net](mailto:siles.bazerman@gte.net)

**P.O. Box 716, Brea, CA 92822-0716 (714) 990-0580 [info@orcopug.org](mailto:info@orcopug.org)**

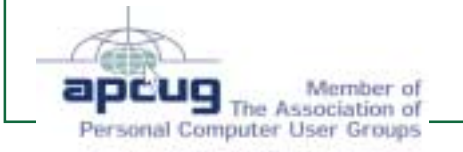

**Visit ORCOPUG online! [www.orcopug.org](http://www.orcopug.org)**

### **Letters**

☞*page 2*

persuaded to make a presentation to our user group? I know he is very busy, and might not be able to meet with a group as small as ours, but you never know …

### **Ted Wirtz [twirtz@pacbell.net](mailto:twirtz@pacbell.net)**

### $\blacksquare$  **Minnesota member leaving**

I wish I didn't have to write this: As of right now I do not think I will renew my membership in ORCOPUG. I cannot download anything beyond the website, nor can I participate in any other activity, therefor my decision. It was not easy to come to because I enjoyed the Nibbles & Bits it was one of my few contacts with "reality" at least as I knew it. I am limited because the ISP has to put a tight restriction on internet time…

I will be moving from this town this summer, I have not decided where yet.

#### **Dean Kise [oikise@hotmail.com](mailto:oikise@hotmail.com)**

### **Things you used to know…**

Two old ladies have played bridge together for many years, and naturally they have gotten to know each other pretty well.

One day, during a game of cards, one lady suddenly looks up at the other and says, "I realize we've known each other for many years, but for the life of me, I just can't bring it to mind... would you please tell me your name again, dear?"

There is dead silence for a couple of minutes, then the other lady responds, "How soon do you need to know?"

*Submitted by Tony Lake*

### **12 win in June raffle**

**PowerQuest Partition Magic Value \$69** Anita Leicht Not Present Dale Arnold Winner **Symantec Norton Utilities Value \$69** Charlie Moore Not Eligible Dick Tooley Not Present Milton Gorham Winner **3M PostIt Caddy Value \$10** Ike Black Winner **JunkSpy Value \$59** Gloria Bearrs Not Present Elroy Schoppa Not Present Charlie Moore Not Eligible Stan Leese Winner **Borland J-Builder Value \$10** Gloria Bearrs Not Present Larry Joyce Not Present Verla Covey Not Present Dale Arnold Prev. Winner Don Faisy Not Present Linda Gonse Not Present Jim Brubaker Not Present Harold Wann Winner **Ontrack Fix-It Utilities Value \$49** Joe Francis Winner **Borland J-Builder Value \$10** Milton Gorham Prev. Winner Sid Liptz Winner **Surething T-Shirt Value \$5** Stan Leese Prev. Winner George Dedic Expired Glenn Emigh Not Present Ralph Hedges Winner **Imprise C++ Cup Value \$5** Lloyd Boutwell Winner **Imprise C++ Cup Value \$5** Daniel Cadish Winner

### **Imprise C++ Cup Value \$5** Carl Westberg Winner **Cardscan Cup Value \$5** Linda Gonse Not Present Larry Kleve Not Present Ray Evans Not Present Lloyd Boutwell Prev. Winner Anita Leight Not Present

Leonard Prince Winner

*Submitted by Mike Lyons and Charlie Moore*

### **More information about our latest new members**

**Anita Leight** from La Mirada: Her interest is in computers in general. **Larry Kleve** from Whittier: His interest is in database development. He's presently using Alpha 4 and was referred by Tony Lake.

**Terry Terrazas** from Los Angeles: Her interest is in computers, Access and database administration. She was referred by Linda Gonse.

> *Submitted by Charlie Moore and Linda Gonse*

### **Visit Members' Web Pages**

Siles Bazerman-Personal Page <http://home1.gte.net/reso44a/index.htm> Gloria Bearss-Great Dane Breeders <http://www.angelfire.com/ca3/glenglo> <http://www.angelfire.com/ca3/dragonisle>

Jim Brubaker-Discount Real Estate Services for Home Buyers and Sellers [http://www.1homeseller.com](http://basicbytes.com)

Linda Gonse-PC Instruction, Newsletter and Web Page Design <http://basicbytes.com>

Sharon Graham-Family Photos <http://home.earthlink.net/~shgraham/>

FREE Web listing for ORCOPUG members! Send your information to [editor@orcopug.org](mailto:editor@orcopug.org)

### <span id="page-3-0"></span>**Members' email directory**

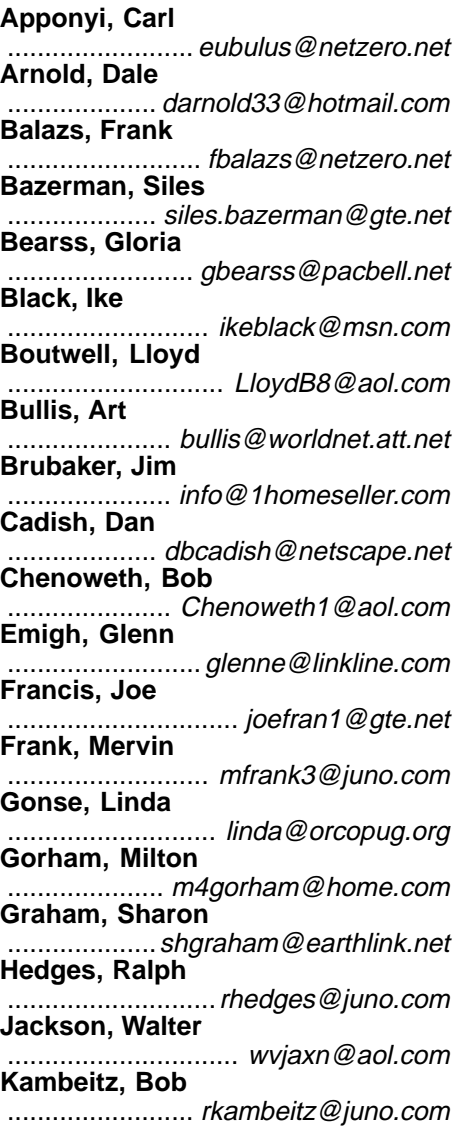

### **Members' Renewal Dates**

**MAY 1** Chad Hansen **JUNE 1**

George Dedic **JULY 1** Herman Beverburg

Joe Francis Dean Kise Tony Lake

**AUGUST 1** Gloria Bearss Nolan Cave

Don Faisy Stan Leese Sid Liptz Elroy Schoppa **SEPTEMBER 1** Ike Black Mervin Frank Duane Gifford **OCTOBER 1** Siles Bazerman Larry Klees

*Submitted by Charlie Moore*

#### **Kaump, LeRoy** ............... [leroy\\_kaump@hotmail.com](mailto:leroy_kaump@hotmail.com) **Kise, Dean** .......................... [oikise@hotmail.com](mailto:oikise@hotmail.com) **Klees, Larry** ............................... [LKlees@aol.com](mailto:LKlees@aol.com) **La Mont, Bill** .......................[WILLARD47@aol.com](mailto:WILLARD47@aol.com) **Lake, Tony** ......................... [TonyLake@juno.com](mailto:TonyLake@juno.com) **Leese, Stan** ................... [stan\\_leese@surfside.net](mailto:stan_leese@surfside.net) **Loehr, Lothar** ........................... [lothar@orcopug.org](mailto:lothar@orcopug.org) **Lyons, Mike** ............................ [mike@orcopug.org](mailto:mike@orcopug.org) **Moore, Charlie** ......................... [charlie@orcopug.org](mailto:charlie@orcopug.org) **Morrill-Ives, Trudy** ................. [morrswiss1@earthlink.net](mailto:morrswiss1@earthlink.net) **Musser, Dave** .................[dmusser@worldnet.att.net](mailto:dmusser@worldnet.att.net) **Prince, Leonard** .......................... [lenprince@juno.com](mailto:lenprince@juno.com) **Schiele, Terry** .............................[terry@orcopug.org](mailto:terry@orcopug.org) **Tooley, Richard D.** ......................... [tooley@alum.mit.edu](mailto:tooley@alum.mit.edu) **Turner, Denny** .......................... [a1call10@lycos.com](mailto:alcall10@lycos.com) **Wann, Harold**

.......... [WANN.HSW@worldnet.att.net](mailto:WANN.HSW@worldnet.att.net) **Webster, Marvin** ................. [mwwebster@earthlink.net](mailto:mwwebster@earthlink.net) **Westberg, Carl** .............................. [carl@orcopug.org](mailto:carl@orcopug.org) **Wirtz, Ted** ............................. [twirtz@pacbell.net](mailto:twirtz@pacbell.net)

(All addresses are hyperlinks.)

#### **SWUG RIDESHARE/ROOMS:** If

you want to share a ride or a room at the Southwest User Group Conference, please email Mike Lyons, president, at [mike@orcopug.org](mailto:mike@orcopug.org). He will announce requests at the next meeting.

### **Results of June fundraiser given**

*by Charlie Moore, Treasurer*

The fundraiser drawing at our June meeting for the QuickLink Pen hand scanner netted \$58.

### **The simplest virus**

Here's a virus that is stunningly simple, yet frightfully effective. It has no executable code. It does not replicate itself. It exploits no software bugs. Yet it spreads with surprising speed and has proven devastatingly effective in its mission to screw up desktop computers.

Erroneously called the Sulfnbk.exe virus, it uses social engineering on a massive scale to trick people into executing and then redistributing it. The virus consists of a plain text email that warns about a supposed virus file, Sulfnbk.exe. It urges the recipient to check for this file on their hard drive and, if found, to delete it. The message also requests that the recipient forward the bogus warning message to as many people as possible, to "get the word out" quickly.

The problem is, the Sulfnbk.exe file is a legitimate — and necessary part of Microsoft Windows. It's the utility that maps long file names to short ones and restores long names when necessary. Users who delete the file may not notice anything wrong until the next time they reboot, possibly days or weeks later. The symptoms are random file system problems and, occasionally, lost data.

The best defense against this kind of hoax is research. Check out every virus report you receive at *[http://](http://www.cert.org) [www.cert.org](http://www.cert.org)* , the Computer Emergency Response Team (CERT) Web site, before acting on a warning. All significant viruses get reported here. You can also visit *[www.vmyths](www.vmyths.com) [.com](www.vmyths.com)* , which maintains a list of mythical viruses and related hoaxes. Finally, *<www.urbandlegend.com>* helps you identify hoaxes of other kinds, such as the one about kidneys being stolen from out-of-town conference attendees. *Source: Club Tech Networking Tips Newsletter*

*Submitted by Mike Lyons*

### <span id="page-4-0"></span>**User group/computer user deals**

### **SWUG in July…**

☞*[page 1](#page-0-0)*

workshop with participating vendors. All in all, we want everyone to enjoy themselves, the presentations, food, workshops and weather and go home with ideas and skills to enhance their user group experience. Please check out the conference web site at *[www.swugconf.org](http://www.swugconf.org)* for more information. You can print a registration form and mail it in with your check or wait for the registration packet that will be mailed to you.

VOLUNTEERS ARE WELCOME AND NEEDED! Please let me know if you would like to help by coordinating the Web page contest (again sponsored by Adobe), help at the conference, or facilitate a work-shop. We strive to offer workshops that reflect the attendees' interests. Please reply with your suggested topics.

If you would like to share a room with someone, please let me know.

### **Giant Computer Swap Meet**

 **8 a.m. to 2 p.m. July 28, Sept. 25**

**Free Admission/Parking 100's of Sellers**

> **1310 E. Edinger Santa Ana, CA 714- 558-8813**

#### **www.acpsuperstore.com**

Swap meet held the last Sunday of the month, every other month.

*Submitted by Tony Lake*

### **Up-to-date computer magazine discounts for UG members**

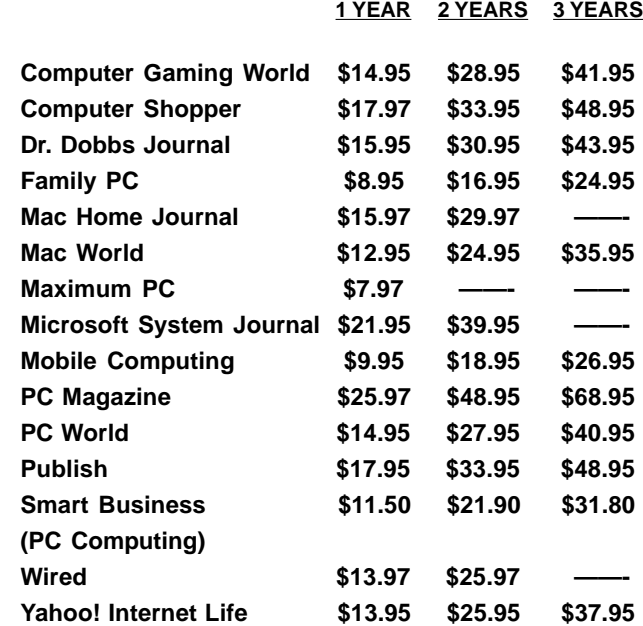

These prices are for new subscriptions and renewals. All orders must be accompanied by a check, cash or Money Order. Make payable to Herb Goodman, and mail to: **Herb Goodman, 8295 Sunlake Drive, Boca Raton, FL 33496.** Call or write: 561-488-4465, *[hgoodman@prodigy.net.](mailto:hgoodman@prodigy.net.)*

Please allow 10 to 12 weeks for your magazines to start. For renewals you must supply an address label from your present subscription to insure the correct start of your renewal. As an extra service I will mail a renewal notice to every subscriber about 3 months prior to their expiration date.

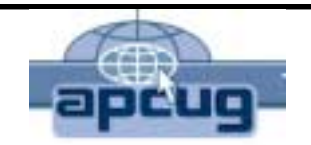

### **Over 200 Shareware and Freeware Programs on APCUG CD-ROM!!!**

**Save DOWNLOAD TIMES FOR programs like Acrobat Reader, Zip utilities, Aladdin Expander, Netscape, Internet Explorer, Opera, Eudora, Ulead GIF Animator, ICQ, FTP programs, Modem Monitor Graph, WinAmp, ACDSee, Label Creator, My Corkboard, and so MUCH MORE. Now! They are all together on ONE CD…**

### Sales from CDs raise funds for ORCOPUG's treasury and LCD projector fund!

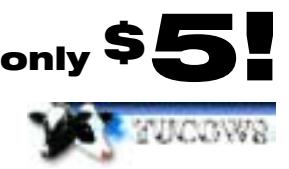

**108 Windows 95/98 programs from Tucows!**

## **Software review/New software Microsoft spreads the word**

### **World Time is free and it works!**

### *by Carl Westberg*

This is an interesting "time setter" for your PC. The price is right and it works well, polling the Internet for a connection with which to set time rather than making long distance calls.

One problem is that it is not instantaneous, requiring some minutes to find an open site.

However it does not seem to interfere with other programs and a voice announces when synchronization has been achieved. It is quite customizable and you can hear "Big Ben" when it is time to go to bed at 10.

There is also an alarm function that should be useful for those persons that get enraptured with computer operation and forget to leave for a meeting or show up for dinner.

### **Connect to the Internet with Slingshot when DSL is down**

#### *by The Naked PC*

We've often talked about backup strategies for accessing the Internet when your regular ISP goes down or when you're forced to access the Internet from someplace other than your regular computer. Enter Slingshot with a novel idea based loosely on the pre-paid long distance calling cards that are so popular. You purchase a CD-ROM at a retail store (Staples, CompUSA, Radio Shack, 7-11) for about \$10 that comes loaded with 600 minutes of local phone access to the Internet (120 minutes for their nationwide toll-free network). Currently only available in the USA you pop the CD into your computer's drive and you have instant Internet access. You can purchase additional minutes as you need them either online (with a credit/debit card) or from the same retail outlets that sell the initial CD. *<http://www.TheNakedPC.com/t/412/tr.cgi?fprod>*

### **Adobe announces long-awaited upgrade to PageMaker**

PageMaker 7.0 will be available in summer 2001 to customers in the United States and Canada through Adobe Authorized Resellers and the Adobe Store at *<http://www.adobe.com>*. Estimated street price will be US\$499 for the full product and US\$79 for upgrades from previous versions. PageMaker 7.0 will be available to educators for the estimated street price of US\$289 for the full product and US\$79 for upgrades from previous versions. Adobe PageMaker supports MAC OS 8.6 (with Apple Software Font Manager Update version 1.0), 9.1, OS X (Classic), as well as Microsoft Windows 98, Windows NT® 4.0 with Service Pack 5 or 6, Windows 2000 or Windows ME. PageMaker 7.0 will be included in future versions of the Adobe Publishing Collection. For more information visit *[http://www.adobe.com/products/pubcoll/main.html.](http://www.adobe.com/products/pubcoll/main.html)* 

*Submitted by Steve Polyanchek*

# **— too much**

Many users of Microsoft Word 2000 have noticed an annoying phenomenon — their documents keep getting bigger every time they're edited. Even deleting the entire content of a document doesn't reduce its size. Microsoft recommends using "Save As" to resave an oversized document into another file, which then reduces the size back to a respectable number of bytes.

One day, not long ago, a hapless Word 2000 user reported that he had learned the hard way why Word documents stay so large — they retain all the text you ever typed in that document. He discovered this when a potential employee called to ask why the salary offer he received was less than that offered to another applicant for a similar job. The Word users had done what we all do — cloned a letter from another similar letter — never suspecting that Word 2000 would betray them.

It turns out that Word 2000 documents, when opened by previous versions of Word (such as Word 98), reconstitute all the text ever typed in the document! The older versions of Word know nothing of Word 2000's penchant for holding onto old text, so the older versions merge the deleted text right into the latest prose and display it to whoever happens to get your final draft.

Think about that for a minute. Anyone can read all your prior drafts, all the root documents from which you cloned others, and all the hasty things you cast in fontcrete but then had the presence of mind to delete from the final version.

Microsoft has not commented. There is a workaround: Go back to a previous version of Word.

<span id="page-6-0"></span>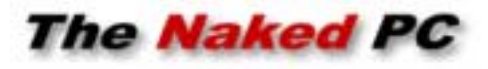

### **Be an expert on Keen.com**

*by T.J. Lee*

Do your friends and colleagues ever ask you for advice? Are you the office guru on EverQuest, the authority on potting begonias, or the local

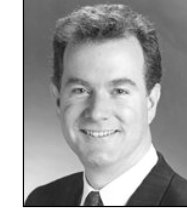

*T.J. Lee*

Ms. Manners who actually knows which fork to use when eating escargot? Can you rattle off the current market value of every Beanie Baby ever manufactured? Or are you their subject area.

Security is provided by Keen in this manner. Both KeenSpeakers (experts) and KeenSeekers (those shopping for advice) set up accounts (for free) whereby they register their phone numbers with Keen. KeenSeekers then peruse the available experts by category and ratings (and can look up client feedback to see what previous clients thought of the advice they got). When a KeenSeeker clicks on the "Call Now" link a call is made by Keen to both the KeenSeeker and the KeenSpeaker connecting the shopper with the expert. Neither party ever knows the other person's phone number and Keen initially pays for the cost of the call.

Keen makes their money by taking five cents per minute off the top of each call as a "connection fee" to cover the long distance charges, plus 30% of the call revenue. Say a KeenSpeaker offering advice on the care of tropical fish for 50 cents a minute gets a call that lasts six minutes. In this example the call generates \$3 in total revenue (6 x \$0.50) which is paid by the KeenSeeker. Of that total 30 cents comes off the top for the connection fee, less 30% of the remaining balance, leaving the KeenSpeaker with \$1.89 or 63% of what the KeenSeeker pays.

Being an expert-for-hire on Keen does not necessarily mean you have to be next to the phone all the time. While live advice is popular you can also sell your expertise via KeenMail, where you answer questions via email, or by recording your advice. You can record canned spiels on your expert topic and KeenSeekers can listen to the recordings for the price you set.

**Keen lets anyone become a self-styled expert on practically any subject…and** helps seekers of expert advice **find them.**

Shopping for advice is a snap. Search by category or by searching for a specific topic. I actually used Keen to get some advice on French prose from a native French speaker for a romantic poem I wrote to my wife. Ooh-la-la! Once you've found the topic you want you check prices, ratings, feedback, and availability. Checking the ratings and feedback is

just someone who needs to find out something in a hurry and you wish there was someone you could call so they could tell you what you want to know?

The Internet has provided us with auction sites where buyers and sellers of goods can find each other, and it's also provided a way for people to sell and buy expertise. That way is Keen.

Keen lets anyone become a selfstyled expert on practically any subject you can think of and helps seekers of expert advice find them. Keen acts as a broker between the experts who have signed up as KeenSpeakers, and advice shoppers (called KeenSeekers) who are looking for someone to answer their questions. A KeenSpeaker sets a per-minute fee that they'll charge people wanting to talk to them about

important because Keen does not inquire too far into a given expert's expertise. When they say "self-styled expert" they aren't kidding so the ratings and feedback help separate those who know what they're talking about from those who don't. Some KeenSpeakers offer real-time hours, some answer only by email, others have pre-recorded messages. Keen has a money back guarantee but you have to make a pretty good case as to why you were unhappy with the "expert" KeenSpeaker before they'll refund your money.

Becoming a KeenSpeaker is easy and costs nothing to sign up. Pick any category to start and then click the "Give Advice" tab at the top of the page. Keen walks you through the sign-up process and helps in creating your category entry. You choose a topic under which to be listed, note whether you are posting a recorded message or are available for live consultation, list a description of your qualifications and expertise, and name a price per minute for your services. Finally, you enter the days of the week and the hours during the day when you'll be available to take phone calls. As you field calls your earnings show up in your account. Once a month, if your account exceeds \$25, Keen will mail you a check. *<http://www.TheNakedPC.com/t/a/tr.cgi?keen>*

**Check out** "T.J. Lee and Lee Hudspeth's Absolute Beginner's Guide to PC Upgrades," at http://www.TheNakedPC.com/t/403/tr.cgi?sponsor2. You can reach T.J. at: tj\_lee@TheNakedPC.com. The Naked PC is a free, online newsletter. Subscribe at [http://www.thenakedpc.com.](http://www.thenakedpc.com)

### **HP CD-Writer Plus drives: How to make a bootable CD**

**QUESTION:** How do I make a bootable CD with Adaptec Easy CD Creator?

**ANSWER:** A bootable 3.5-inch floppy diskette is necessary to start the process. The CD will have the same booting information as the chosen floppy diskette, so it is important to verify that the bootable floppy diskette being used follows the desired boot-up process. Once a useable floppy diskette has been chosen, launch Easy CD Creator, cancel the Wizard, and click the DATA CD LAYOUT tab. Before selecting any data files, click FILE, then click CD LAYOUT PROPERTIES, then select ISO 9660 from the drop-down menu, then click the button next to BOOTABLE. A message will appear prompting insertion of the floppy boot diskette and two files will be taken from the floppy disk and added to the layout that will make the CD bootable. The remaining data files may be added at this point, and the bootable CD is ready to be created. *[http://www.hp.com/cposupport/information\\_storage/support\\_doc/](http://www.hp.com/cposupport/information_storage/support_doc/lpg40260.html) [lpg40260.html](http://www.hp.com/cposupport/information_storage/support_doc/lpg40260.html)*

(NOTE: The HP MyCD software that ships with some of the HP CD-Writer drives cannot be used to create a bootable CD.)

*Submitted by Carl Westberg*

### **How to clean up your Windows 95, 98 System Tray**

*By Jay Munro,* Help & How-To **<***[http://www.zdnet.com/zdhelp/>](http://www.zdnet.com/zdhelp/)*

Have you noticed that your taskbar clock has a lot more company lately? That area is called the System Tray, and programs can tell Windows to load an icon there to give you status information and let you right- or left-click to perform operations. This is a handy thing, but it can be done to excess, and too many programs are loading at startup and slowing down your system.

Sometimes the program provides a friendly way to clean up the System Tray. Right-click on the program's tray icon to see whether you have the option of turning it off.

**If you're running Windows 95:** Go to the Windows > Start Menu > Programs > Startup folder in Windows Explorer. You can add or remove programs here for startup.

**If you're running Windows 98:** Go to Start > Programs > Accessories > System Tools > System Information. Then select Tools > System Configuration from the Menu. From that dialog box, click on the Startup tab. Now you can deselect those programs you want to load at startup.

If your program wasn't in the Startup folder, check the Registry. Go to Start > Run and type regedit. Go to the HKEY\_LOCAL\_MACHINE > Software > Microsoft > Windows > CurrentVersion section. Look for the Run key, which contains a number of strings—programs Windows loads. You can delete keys at your discretion. *—LG*

### <span id="page-7-0"></span>**Computer tips Delete unwanted entries in your "AutoFill" database!**

I have always wondered where Windows stores the list of words/items that magically appear when I start typing in a form field.... perhaps you can relate? Maybe you've gone to *[google.com](http://www.google.com)* to do a search on "Kissco." The next day you want to research "kings" and as soon as you start typing "ki"....previous searches beginning with the same letters appear below the search field. Or maybe you're on a web form entering your personal information but during an earlier session you misspelled your name and now it's always there in the list!

For the most part, AutoFill (or AutoComplete) is an extremely useful feature, however there might be occasions when you want to delete previous entries or typos. Actually, it's easy! If all you want to do is clear out a selected entry, simply arrow down your list and then press the DELETE key.

If you want to delete ALL previous entries in IE5, click on Tools/Internet Options/Content/AutoComplete. There are two choices. You can "Clear Forms" or "Clear Passwords." Unless you are concerned with security, I recommend NOT clearing passwords (otherwise, if you're like me — you'll never get back on half the sites for which you've elected to "save passwords").

To clear out previously visited web addresses, it's very similar:

• Click to Tools/Internet Options/ General

• Click "Clear History"

*Source: Kissco Newsletter*

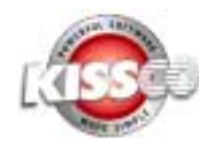

**Sign up for Kissco's free emailed newsletter at [http://](http://www.kissco.com/news.html) [www.kissco.com/](http://www.kissco.com/news.html) [news.html.](http://www.kissco.com/news.html)**

## <span id="page-8-0"></span>**From The Deals Guy**

*Bob Click, [dealsguy@mindspring.com](http://www.dealsguy.com) Greater Orlando Computer User Group*

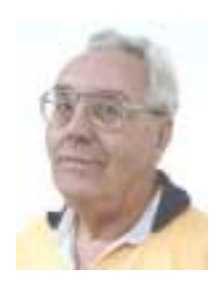

### **Still Good**

The TechSmith items, SnagIt and Camtasia, are still good this month. Order these great programs by calling the sales department at 1-800-517-3001, or fax to 1-517-333-1888. Mention your user group's name. For a better discount, order the "SnagIt/Camtasia Bundle" for just \$152.95.

### **A "Mouse Bungee" Is Not What You Think, And It Works Great**

At Space Coast PC Users Group meetings, members are sometimes treated to a demonstration by David Nottingham [*[dnottingham@cfl.rr.com](http://dnottingham@cfl.rr.com)*] of favorite gadgets he finds (you should see his "gadget vest"). A couple months ago he showed them a "Mouse Bungee." It's a device that holds your mouse cord in the air allowing unencumbered mouse motion. It sounded great, so I inquired about it for the column. They sent me one to try and I LOVE it. No resistance now when rolling my mouse around. No, "Mouse Bungee" doesn't suspend your mouse, just the mouse "cord." It has a stand with dual springs on a slant to hold your mouse cord in the air. Saves me setting something on my cord to keep it slack. Point your browser to [*<http://www.mousebungee.com>*] for pictures, colors and other information.

You must order it on their Web site's order page and I have a limited time discount for you. MSRP is normally  $$14.95 + $3.95$  S&H, but user group members will get 15% off the entire order by typing the special ordering code "EFXL2" into the "promotion code" space. Choose from a nice assortment of colors. For a group order, they will increase the discount. E-mail [*[webmaster@mousebungee.com](mailto:webmaster@mousebungee.com)*] for that info. What great people to do business with! Mouse Bungee won an award at Comdex.

### **How's The 'Ol Ticker Again?**

Last month I told you about WinStock, a nice program that puts a ticker on your screen and can be personalized with just the symbols you want to follow. That one cost money, but this month I have another one for you. Several people told me about it, and in fact, I already knew about it but couldn't find the URL to download it. Sounds like many already know about it, so maybe this is a waste, but here it is. It is called TICKER.EXE and you can download it at [*[http://](http://www.cooltick.com) [www.cooltick.com](http://www.cooltick.com)*]. It is so simple to use and will certainly serve your purpose. It also can be personalized. Best of all, it is FREE.

### **How About Backing Up With Throw-Away Parts**

Last year I read a review by Carl Petzold of PC Users Group of South Jersey concerning a product called "Quick Drive" by H45 Technologies. Quick Drive is a kit containing a molded plastic case (shock mounted), an AC adapter and a data cord (USB or PC Card). It is designed to use a hard drive (could be an old one you have upgraded from). The object is to use this for a backup that you can unplug and put away.

Carl said the installation wasn't bad and it was just the berries. You cannot use Drive Image or Partition Magic from Power Quest, but he didn't say why. He is using the Microsoft backup in Windows 98 that he said does the job.

Quick Drive Kit sells for \$29.95 and the cable you choose is \$49.00. DealsGuy readers get a 10% discount. Call 1-800-373-8181 and tell them you read about this in the DealsGuy's column. Considering the price of a tape backup or Zip drive, and its media, perhaps this approach is better. See their products at [*[http://](http://www.h45.com) [www.h45.com](http://www.h45.com)*]. It was a bit confusing to me on their Web site, but if you call, they will answer your questions.

### **How About A Better Clipboard**

I've written about two popular replacements for the old "one-at-atime" Windows Clipboard including the ever-popular "Clipmate," but those cost money. How about a FREE clipboard capable of storing a library of items! Its called ClipBook, and from Microsoft. I looked it up on PC World's Web site and here's where I saw it, although it may be available at other sites: [*[http://www.pcworld.com/](http://www.pcworld.com/hereshow/article/0,aid,15608,00.asp) [hereshow/article/0,aid,15608,00.asp](http://www.pcworld.com/hereshow/article/0,aid,15608,00.asp)*]. If you have a problem finding it, I did a search for [clipbk.exe] at the download area.

If you have Windows 98, I'm told it's on some versions of the installation disk, but I didn't see it on mine. Read the instructions because you must remove ClipBook Viewer first. I have not tried it, but hooray for good free stuff.

### **Unzip Files With a Freebie**

In the Space Coast PC UG's Journal, Ron Ingraham imparted this tidbit he received from Barbara Czenthe. Many

*page 11*☞

<span id="page-9-0"></span>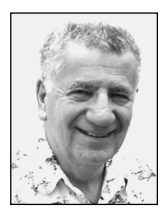

### **Don't expect much technical material this month!**

### *by Siles Bazerman*

I am not going to give you much in the way of technical material this month as I have been working on several non-computer projects. I also have been having too much fun playing with Windows XP Beta 2.

First, the commercial. In May, at the Pacific Coast Regional National Model Railroad Association convention, I won first place in Open Class Steam Models with a scratch built model of a Class A Vertical Boiler Climax. This is a rework of the locomotive featured in Light Iron Digest several months ago. The last time I entered the same contest and category was in 1968. I took second place then, so I guess my work has improved.

Now, back to Windows XP. It is always fun for me to poke around in a new operating system and discover the new features available, and the tricks to make them work or to optimize them. As most of you know, the only productive work I do is to write this column and also articles for Model Railroad groups and press. This allows me the freedom to experiment. If my machine goes down I can

> Windows XP will ship on October 25.... However, Microsoft has been known to miss ship dates before.

always restore it to the last backup and not lose much besides time. Time I have. Also, I keep almost all my data on a separate physical drive so it is available and not effected by a failure of the primary drive. A reload of the OS from scratch or from backup does not bother the data files.

Microsoft has announced publically that Windows XP will ship on October 25, so this date looks pretty firm. However, Microsoft has been known to miss ship dates before. Microsoft has released Office XP and is talking about a yearly license fee for upgrades instead of patches or new versions every year. Will this fly? Who knows.

Windows XP is going to be demanding on both hardware and software. If your computer is over 18 months old it probably will not let Windows XP install. Software will need replacement or upgrade. I can't comment too much about that as very few (if any) software companies will release upgrades, updates, or patches for Betas. Even Microsoft has not implemented the full Emergency Recover or Emergency Restore systems at this time. Therefor NO backup program will do this as they can in Windows Me or Windows 98. The way to have an emergency out is to use Ghost or Drive Image, and at this time, they will only work if you have formatted your drive to Fat32. If you format in NTFS Windows XP uses a slightly different format (NTFS5.1) than NT or Windows

2000. The utilities will have to be patched for this difference.

I did update many of my utilities with NT or Windows 2000 versions, not by choice but by necessity. A few I have forced to run in compatibility mode so it thinks it is running in NT4 or Windows Me. Some just will not run. There is a web site maintained by Microsoft that gives compatibility information about hardware. Check it out before you even think about moving to Windows XP. Some patches may become available prior to the release date. Symantec has a fix for NAV 2001 so it will install and run while Ontrack Av has not yet had a patch released. There are also several freeware or shareware anti-virus programs available to do work, but updates to the virus signatures are slow in coming.

Siles Bazerman is Vice President of WINNERS computer group in Garden Grove, and belongs to ORCOPUG. Write him at [siles.bazerman @gte.net;](mailto:siles.bazerman@gte.net) or call, 714-897-2868 (after 9 a.m.).

### **July Program**

☞*page 1*

disaster), that will not happen to me. The fact is that you can not blame anybody, not even the maker of your PC or your operating system. Once you start certain operations and they go to pot, you are in big trouble.

Come on Tuesday and listen to Charlie—one of the most experienced old foxes in the computer field and who does not mind sharing his knowledge with us. Happy computing!

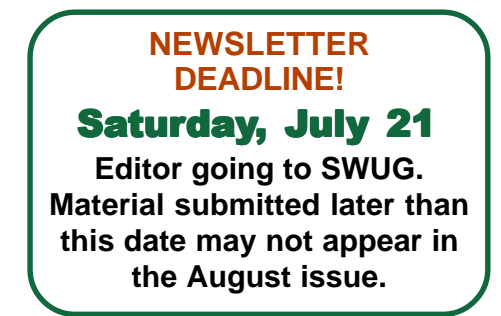

### <span id="page-10-0"></span>**Peripherals**

### **Internet Humor**

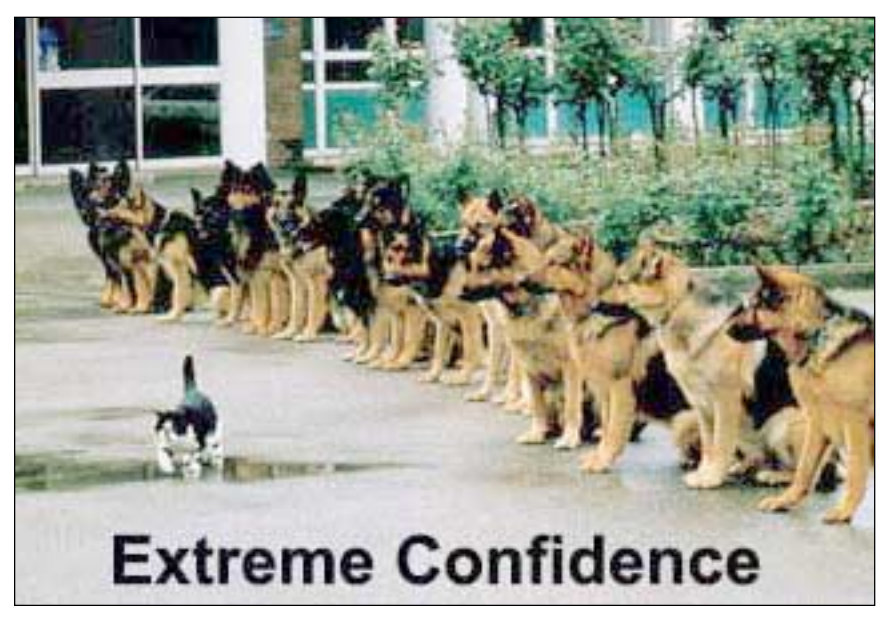

### **Order something to eat at the July meeting!**

We have the Courtside Bar and Grill all to ourselves the second Tuesday of every month—and it's free of charge! In addition, you are invited to order delicious items off the menu before or during the meeting, such as individual pizzas. They are delicious! If you have any questions about the menu or comments, feel free to call Allen Rahmani, the restaurant's owner/manager, at 714-738-1100.

### **Menu Selections**

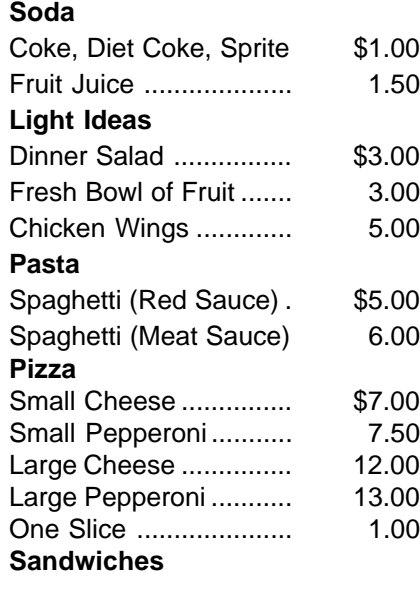

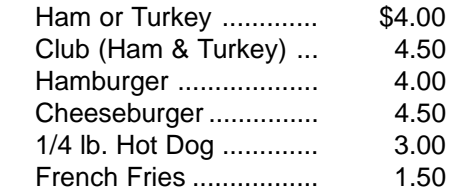

### **Word 2000**

☞*page 6*

Alternatively, you can copy and paste letters you want to clone and do a Save As on the final version of a document in order to compress out the previous history.

*Submitted by Mike Lyons*

### **Deals**

☞*page 9*

of us use the popular WinZip for decompressing zip files. However, if you continue using WinZip, you are asked to pay a registration fee. WinZip is well worth the price, but here is an alternative. It's "Power Archiver 2000" which is said to be almost identical to WinZip. It is available absolutely FREE, and according to the description does everything WinZip does.

You can download it at [*[http://](http://www.pcnineoneone.com/pokpok/arcpok.html) [www.pcnineoneone.com/pokpok/](http://www.pcnineoneone.com/pokpok/arcpok.html) [arcpok.html](http://www.pcnineoneone.com/pokpok/arcpok.html)*] and click on Productivity Utilities, (which doesn't look like hypertext). You should find it on the resulting list. I haven't had time to try it yet, but you certainly can.

That's it for this month. Meet me here again next month if your editor permits. This column is written to make user group members aware of special offers I have found or arranged, and my comments should not be interpreted to encourage, or discourage, the purchase of products, no matter how enthused I might sound. Bob (The Cheapskate) Click [*[dealsguy@](mailto:dealsguy@mindspring.com) [mindspring.com](mailto:dealsguy@mindspring.com)*]. Visit my Web site at [*<http://www.dealsguy.com>*] for past columns. Also, I keep adding interesting articles (taken from user group newsletters) to my "Articles of Interest" page for viewing or downloading.

### Newsletter contributors

**Bob Click, Carl Westberg, Charlie Moore, Dean Kise, Denny Turner, Herb Goodman, Jay Munro, Judy Taylour, Kissco, Linda Gonse, Lothar Loehr, Mike Lyons, Siles Bazerman, Steve Polyanchek, T.J. Lee, Ted Wirtz, Tony Lake.**

#### <span id="page-11-0"></span>**Try out our new search engine and site map! Visi[t www.orcopug.org.](http://www.orcopug.org) Also, our site has been entered in the 8th Annual Southwest User Group Conference Web Page Contest! Wish us luck!**

**The Orange County IBM PC Users' Group regular meeting is scheduled for the second Tuesday of the month at 6:30 p.m. at the Sunny Hills Racquet Club, [1900 Camino Loma, Fullerton,](#page-0-0) (714) 992- 1300. For more information, call (714) 990-0580, or go to [www.orcopug.org](http://www.orcopug.org).**

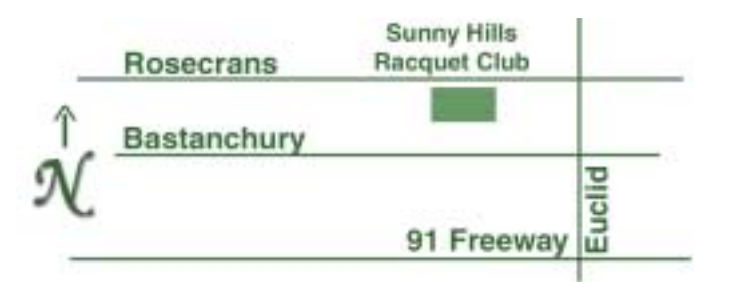

**Directions:** From the 91 Freeway, exit at Euclid and go north. Go past Bastanchury and turn west (left) onto Rosecrans. Sunny Hills Racquet Club is located on the south (left) side of the street .

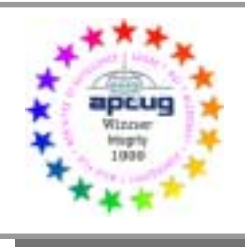

**Visit ORCOPUG's new and improved web site— New! Text index for PDF newsletter. Fast opening!** *[www.orcopug.org](http://www.orcopug.org)*

### **See you at the Planning Meeting**

Planning meetings are held the third Thursday of every month at 7 p.m. at Downey Savings & Loan, one block east of Harbor at Bastanchury in Fullerton. Everyone is welcome to attend and participate in planning future meetings and events.

**Reprint Policy:** User groups wishing to reprint unaltered, uncopyrighted material, with credit to the author and Nibbles & Bits, are encouraged to write: [editor@orcopug.org](mailto:editor@orcopug.org). In exchange for your newsletter's name and date of publication, ASCII and image files will be forwarded to you for the desired article(s).

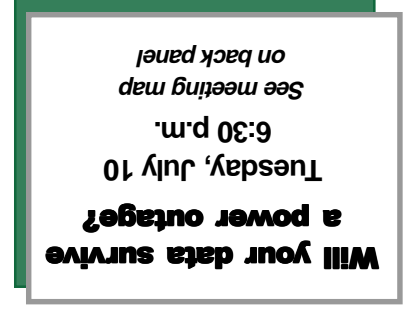

*Computer users helping one another* **Orange County Group ' IBM PC Users** Post Office Box 1779 · Brea, California 92822

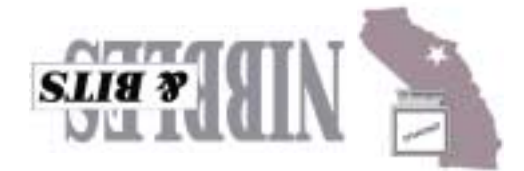